# Oracle 12.2 Analytic Views:

### Worth A Look

Karen Cannell <u>kcannell@thtechnology.com</u> TH TECHNOLOGY

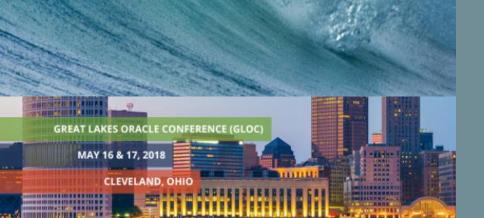

### About Me ...

- Mechanical/SW Engineer Analyzed, designed, developed, converted, upgraded, enhanced legacy & database applications for 30+ years
- Building Web/APEX applications for government, medical, engineering industries since HTMLDB beginnings
- Leveraging Oracle 10g, 11g, 12c suite of tools
- Editor Emeritus, ODTUG Technical Journal
- Oracle Ace
- APress Author
- ODTUG Director
   ODTUG

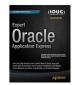

### About You ...

- Oracle Technology ?
- OLAP Users?
- APEX Users ?
- Why Are You Here?

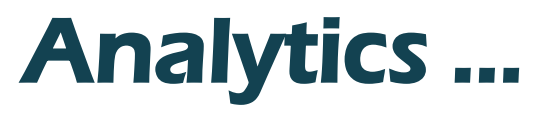

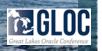

## Agenda

- What
- How ... to Build
- How ... to Query
- Who ~ Why ~ When ~Where to Use
- Wrap-up
  - Questions ~ Discussion

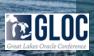

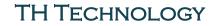

### Analytic Views:

### What?

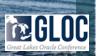

## **Analytic Views**

- Oracle 12.2
  - No Cost Feature
- Like a View
  - Metadata (Do Not Store Data)
  - Ouery via SQL
  - Access Data from Other Objects
  - Join Multiple Tables

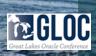

## **Analytical Views**

### Better than a View:

- Organize "Model" Data into Dimensions, Hierarchies
- Automatically Aggregates
- Include Embedded Calculations (MEASURES)
- Include Presentation Metadata

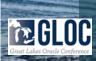

## **Analytic Views**

 "Hierarchical / Dimensional Model Over the Dimension and Fact Tables of a Star Schema ..."

### Best Performance

- Star Schema, In Memory
- W MViews, MViews In Memory

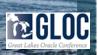

## **Analytic Views**

- Simplify SQL for Analytic Queries
  - No Joins, No GROUP BYs
- Define Calculations w/in Analytic View
  - Aggregates ~ Calculations ~ Ranks ~ Forecasts
- Reuse Calculations from the Analytic View

Make Dimensional, Hierarchical Analyses More Accessible →→→ Simpler, Faster Development

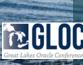

## **Analytic Views**

- "Move business logic into the DB ..."
- Transform Data into a "Business Model and Presentation Layer"
- Organize Data for Common Analysis Queries
  - Year/Month/Day, Country, Region, State
  - Simple and Fast.
- A mere mortal can do it!

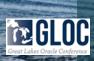

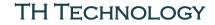

### Analytic Views: How to Build

Attr Dimensions Hierarchies Analytic Views

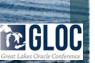

## System Privileges

- CREATE ANALYTIC VIEW
- CREATE ANY ANALYTIC VIEW
- ALTER ANY ANALYTIC VIEW
- DROP ANY ANALYTIC VIEW
- CREATE ATTRIBUTE DIMENSION
- CREATE ANY ATTRIBUTE DIMENSION
- ALTER ANY ATTRIBUTE DIMENSION
- DROP ANY ATTRIBUTE DIMENSION
- CREATE HIERARCHY
- CREATE ANY HIERARCHY
- ALTER ANY HIERARCHY
- DROP ANY HIERARCHY

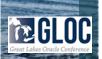

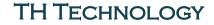

## **Object Privileges**

- SELECT Query
- READ Query
- ALTER Rename

Ex:

GRANT ALL ON AV\_USER.SALES\_AV TO AV\_USER2; GRANT ALTER ON AV\_USER.SALES\_AV TO AV\_USER3;

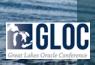

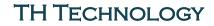

## **Diagram here**

• Dimensions

**Hierarchies of Dimension** 

Analytic View that contains Measures based on the Hierarchies

- Faster Access to common (Defined) analytical agfregations, and

– Simpler query construction (c/o the complexity is on the AV where the calcs are defined)

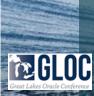

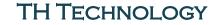

### **Attribute Dimensions**

- SH Time
- Base calendar yr query
- Base fiscal yr query
- These will be combined into one attr dimension

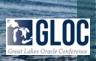

### **Sample Time Attr Dimension**

CREATE OR REPLACE ATTRIBUTE DIMENSION sh times attr dim USING sh times ATTRIBUTES (time\_id, calendar\_month\_desc, end\_of\_cal\_month, calendar\_quarter\_desc, end of cal quarter. calendar\_year, end\_of\_cal\_year, fiscal month desc. end of fis month. fiscal quarter desc. end\_of\_fis\_quarter, fiscal year, end\_of\_fis\_year LEVEL day KEY time\_id MEMBER NAME to\_char(time\_id) MEMBER CAPTION to\_char(time\_id) MEMBER DESCRIPTION to char(time id) ORDER BY time id DETERMINES(calendar month desc.fiscal month desc) LEVEL calendar month KEY calendar month desc MEMBER NAME calendar month desc MEMBER CAPTION calendar month desc MEMBER DESCRIPTION calendar month desc ORDER BY end of cal month DETERMINES(calendar quarter desc)

LEVEL calendar quarter KEY calendar quarter desc MEMBER NAME calendar\_quarter\_desc MEMBER CAPTION calendar quarter desc MEMBER DESCRIPTION calendar\_quarter\_desc ORDER BY end of cal quarter DETERMINES(calendar\_year) LEVEL calendar\_year KEY calendar vear MEMBER NAME TO CHAR(calendar year) MEMBER CAPTION TO CHAR(calendar year) MEMBER DESCRIPTION TO\_CHAR(calendar\_vear) LEVEL fiscal\_month KEY fiscal month desc MEMBER NAME fiscal month desc MEMBER CAPTION fiscal\_month\_desc MEMBER DESCRIPTION fiscal month desc ORDER BY end\_of\_fis\_month DETERMINES(fiscal\_quarter\_desc) LEVEL fiscal quarter 🚽 KEY fiscal\_quarter\_desc MEMBER NAME fiscal quarter desc MEMBER CAPTION fiscal\_quarter\_desc MEMBER DESCRIPTION fiscal quarter desc ORDER BY end\_of\_fis\_quarter DETERMINES(fiscal\_year) LEVEL fiscal vear 👍 KEY fiscal year MEMBER NAME TO CHAR(fiscal year) MEMBER CAPTION TO\_CHAR(fiscal\_year) MEMBER DESCRIPTION TO\_CHAR(fiscal\_year) ORDER BY end\_of\_fis\_year ALL MEMBER NAME 'ALL YEARS';

### Now Add CLASSIFICATION

CREATE OR REPLACE ATTRIBUTE DIMENSION sh\_times\_attr\_dim CLASSIFICATION caption VALUE 'Time' CLASSIFICATION description VALUE 'Time' USING sh times ATTRIBUTES (time id CLASSIFICATION caption VALUE 'Day' CLASSIFICATION description VALUE 'Day', calendar month desc CLASSIFICATION caption VALUE 'Calendar Month' CLASSIFICATION description VALUE 'Calendar Month', end of cal month CLASSIFICATION caption VALUE 'End of Calendar Month' CLASSIFICATION description VALUE 'End of Calendar Month', calendar quarter desc CLASSIFICATION caption VALUE 'Calendar Quarte CLASSIFICATION description VALUE 'Calendar Qua end\_of\_cal\_quarter CLASSIFICATION caption VALUE 'End of Calendar Q CLASSIFICATION description VALUE 'End of Calend

### Now Add CLASSIFICATION ...

LEVEL fiscal month CLASSIFICATION caption VALUE 'Fiscal Month' CLASSIFICATION description VALUE 'Fiscal Month' KEY fiscal month desc MEMBER NAME fiscal month desc MEMBER CAPTION fiscal month desc MEMBER DESCRIPTION fiscal month desc ORDER BY end of fis month DETERMINES(fiscal\_quarter\_desc) LEVEL fiscal\_quarter CLASSIFICATION caption VALUE 'Fiscal Quarter' CLASSIFICATION description VALUE 'Fiscal Quarter' KEY fiscal\_quarter\_desc MEMBER NAME fiscal\_quarter\_desc MEMBER CAPTION fiscal quarter desc MEMBER DESCRIPTION fiscal quarter desc ORDER BY end of fis quarter DETERMINES(fiscal year) LEVEL fiscal year CLASSIFICATION caption VALUE 'Fiscal Year' CLASSIFICATION description VALUE 'Fiscal Year' KEY fiscal\_year MEMBER NAME TO\_CHAR(fiscal\_year) MEMBER CAPTION TO CHAR(fiscal\_year) MEMBER DESCRIPTION TO CHAR(fiscal year) ORDER BY and of fig year

### **Hierarchies**

- Reference an Attribute
   Dimension
- Attribute Values are queried from Hierarchies ...

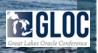

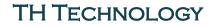

### **SH Hierarchies**

- Time
- Products

- -- simple hierarchy fiscal time
- CREATE OR REPLACE HIERARCHY sh products hier
- CREATE OR REPLACE HIERARCHY sh channels hier
- CUSTOMES CLASSIFICATION caption VALUE 'Promotions' CLASSIFICATION description VALUE 'Promotions' Channels USING sh promotions attr dim (promotion CHILD OF subcategory CHILD OF category);
- Promotior

## **Analytic Views**

- Layer on Top of Star Schema
   using Attr Dims and Hierarchies
- Fact Data Included in AV
- Calculations Built Into the AV
- Metadata Built Into the AV

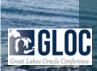

## **Analytic View DDL Format**

CREATE OR REPLACE ANALYTIC VIEW <name> <classification caption and description>

USING <fact table>

DIMENSION BY ( <list of dimension refs> )

HIERARCHIES ( <list of hierarchy references> )

MEASURES ( <list of measures> )

**DEFAULT MEASURE** ... ;

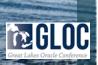

#### CREATE OR REPLACE ANALYTIC VIEW sh\_sales\_history\_av

CLASSIFICATION caption VALUE 'Sales History (SH Sample Schema)

CLASSIFICATION description VALUE 'Sales History by Time, Product, Customer, Channel and Promotion'

-- This AV references the SALES fact table

#### USING sh.sales

### -- This is where hierarchies are joined into the analytic view. DIMENSION BY

sh\_times\_attr\_dim KEY time\_id REFERENCES time\_id HIERARCHIES (sh\_times\_calendar\_hier DEFAULT, sh\_times\_fiscal\_hier), sh\_products\_attr\_dim KEY prod\_id REFERENCES prod\_id HIERARCHIES (sh\_products\_hier DEFAULT), sh\_customers\_attr\_dim KEY cust\_id REFERENCES cust\_id HIERARCHIES (sh\_customers\_hier DEFAULT), sh\_channels\_attr\_dim KEY channel\_id REFERENCES channel\_id HIERARCHIES (sh\_channels\_hier DEFAULT), sh\_promotions\_attr\_dim KEY promo\_id REFERENCES promo\_id HIERARCHIES (sh\_promotions\_hier DEFAULT)

#### MEASURES (

-- Amount sold maps to the fact table. amount\_sold FACT amount\_sold CLASSIFICATION caption VALUE 'Amount Sold' CLASSIFICATION description VALUE '999,999,999,999,999,99', -- Quantity sold maps to the fact table. quantity\_sold FACT quantity\_sold CLASSIFICATION caption VALUE 'Quantity Sold' CLASSIFICATION description VALUE 'Quantity Sold' CLASSIFICATION format\_string VALUE '999,999,999,999'

## **Analytic View – Parts Recap**

- USING fact table where to start
- DIMENSION BY What Dimensions Queries on the AV Will Use
- HIERARCHY Which Hierarchies Queries Will Use
- MEASURES Calculations: Sum, LEAD, LAG, Combinations – What Calculations Are Needed
- CLASSIFICATION Metadata / Documentation
  - Usually On AV and Measures

### Measures – Time Series

LAG 1 ... ACROSS ANCESTOR AT LEVEL YEAR **Previous Year** 

#### AVG(sales) ... BETWEEN 11 PRECEDING AND CURRENT MEMBER

#### 12 Month Period

#### See LiveSQL **Creating Time Series Calculations** Views

Creating Time Series Calculations in Analytic Views

This tutorial provides examples for creating time series calculations such as prior periods, year ago and

Tutorial 🖸 11 🛗 1.3 years ago

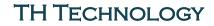

### **CLASSIFICATIONS**

- Metadata
  - Dimensions Hierarchies Avs Members Attributes - Measures
- Caption
- Description
- Format\_string
- Shortcut Syntax for caption and description

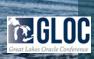

trivadis

### **AVs w Materialized Views**

Ouery Rewrite on MVs ==
 Performation Materialized views

### • CACHE

Query rewrite on materialized views very useful method to gain performance Syntax supports making analytic view aware of such materialized views

| <pre>create or replace analytic view sales_av using sales_fact dimension by ( ((dimension clauses)) ) measures ( ((measure clauses)) ) default measure amount</pre>                                                                                                    |                                                                                                    |
|----------------------------------------------------------------------------------------------------|----------------------------------------------------------------------------------------------------|
| <pre>default aggregate by sum cache measure group all levels (date_mth_qtr_yr_hier.month ) materialized levels (date_wk_yr_hier.week ) materialized levels (date_mth_season_hier.mthofyr ) materialized levels (item_category_hier.category ) materialized levels (customer_group_hier.custgroup ) materialized levels (customer_state_country_hier.state) materialized; ;</pre> | The materialized<br>views must exist<br>in order for the<br>view and SQL to<br>take advantage<br>of them |

## Validating Analytic Views

• DBMS\_HIERARCHY

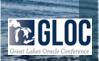

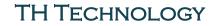

### Analytic Views:

### How to Query

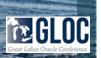

### **Queries Against Analytic Views**

- Simple
- Add Calculated Measures
- Combine Fact and Calculated Measure

## **Ouery Analytic View - Simple**

### **Query AV – + Calculated Measure**

### **Query AV – Fact + Calculated**

## **SQL Developer Quick-Start**

- SQL Dev 18.1
- Oracle 12.2

Try It!

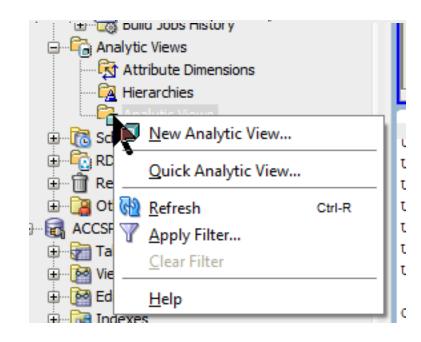

## **Application Containers**

- "...an application-specific CDB w/in a CDB."
- Can Grant Analytic View Access to Application Container

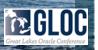

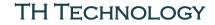

## Analytic Views:

Why ~ When ~ Where

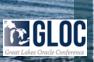

## Use Analytic Views For ...

- BI Reporting Systems
- Data Visualization
- Data Analysts
- "BI Lite"

### Any Dimensional, Hierarchical Queries

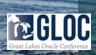

# **BI Lite Demo**

**Ouick Demo – "BI Lite" In APEX** 

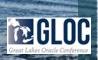

## **Transitioning to Your Data**

- KNOW YOUR DATA
- PLAN
  - Star Schema
  - Dimensions
  - Hierarchies
- Let SQL Dev Help
- Test, Timing, Test, Test

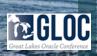

### Analytic Views: Wrapup

### **Questions**

### Discussion

|                | Search: All Text Columns                    | Go            | Actions $\backsim$ | Edit          | Add Row    |
|----------------|---------------------------------------------|---------------|--------------------|---------------|------------|
| ≡              |                                             |               |                    | Deptno        | Dname      |
| ≡              |                                             |               |                    | 10            | ACCOUNTING |
| ≣              |                                             |               |                    | 20            | RESEARCH   |
| ≣              |                                             |               |                    | 30            | SALES      |
| ≡              |                                             |               |                    | 40            | OPERATIONS |
| ws se          | 4 lected                                    |               |                    |               |            |
| ws se<br>oyees | lected                                      | Go            | Actions ~          | Edit          | Add Row    |
| oyees          | lected                                      | Go            | Actions ~          | Edit          | Add Row    |
| oyees          | Search: All Text Columns                    |               | Actions ~          |               |            |
| oyees          | lected<br>Search: All Text Columns<br>Empno | Ename<br>KING | Actions ~          | Job           | ENT        |
| oyees          | Search: All Text Columns Empno 7839         | Ename<br>KING | Actions ~          | Job<br>PRESID | ENT        |

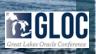

## **Analytic Views**

- Simpler SQL for Analytic Queries
- Best Performance Gain over Star Schema, In Memory
- SQL Dev QuickStart
- Faster Route to Data Viz, "BI-Lite" Implementations

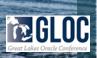

# Comments? Questions? Thank You

**Evaluations Please!** 

Karen Cannell kcannell@thtechnology.com

GREAT LAKES ORACLE CONFERENCE (GLOC

CLEVELAND OHIO

MAY 16 & 17, 2018

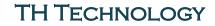

### Resources

Analytic Views LiveSQL Demos

https://livesql.oracle.com/apex/livesql/file/tutorial\_EDVE861IID1QUD1NIUPU5ALEW.html

Analytic Views in SH Sample Schema

https://livesql.oracle.com/apex/livesql/file/tutorial\_EDVE861IJ168OTUP6ZZ 01MX84.html

Analytic View Support in SQL Developer

https://www.thatjeffsmith.com/archive/2017/03/oracle-database-12c-release-2-analytic-views-sql-developer/

Using Analytic Views

http://www.oracle.com/webfolder/technetwork/tutorials/obe/db/12c/r2/Analyti cViews/UsingAVs.html#overview

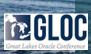

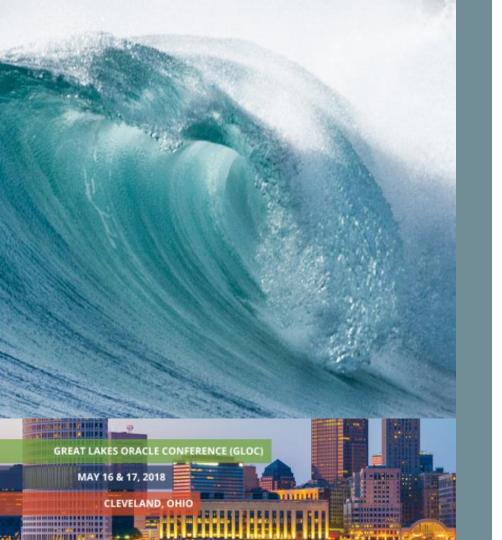

# **Thank You**

#### **Evaluations Please!**

#### Karen Cannell kcannell@thtechnology.com